## **Updating/Adding Emergency Contacts via Parent Portal**

1. Log into Parent Portal and select the menu in the upper left corner.

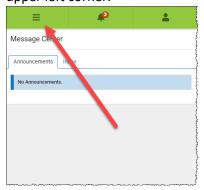

## Select More.

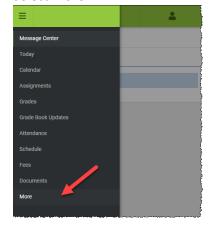

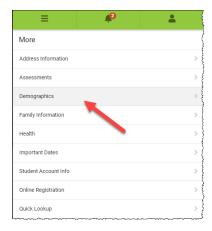

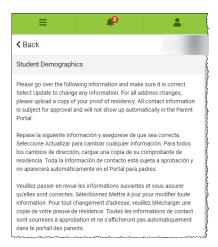

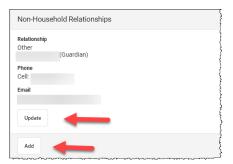